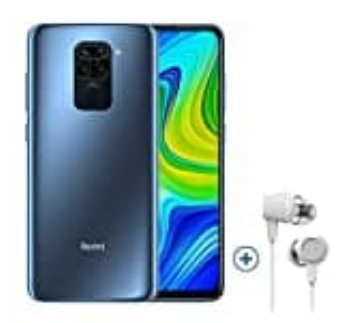

# **Xiaomi Redmi Note 9**

## **GPS ein- und ausschalten**

Um den Standort des Smartphones punktgenau zu ermitteln, kann die GPS-Funktion aktiviert werde. Dadurch ist zum Beispiel die Navigation per Google Maps möglich.

So schaltet man GPS ein und aus:

1. Am schnellsten geht es, wenn die Option im Schnelleinstellungsmenü vorhanden ist. Man wischt vom oberen Bildschirmrand nach unten und tippt auf **Standort**. Ist der Button grau hinterlegt, ist die Funktion ausgeschaltet. Aktiviert ist sie, wenn der Button farbig ist.

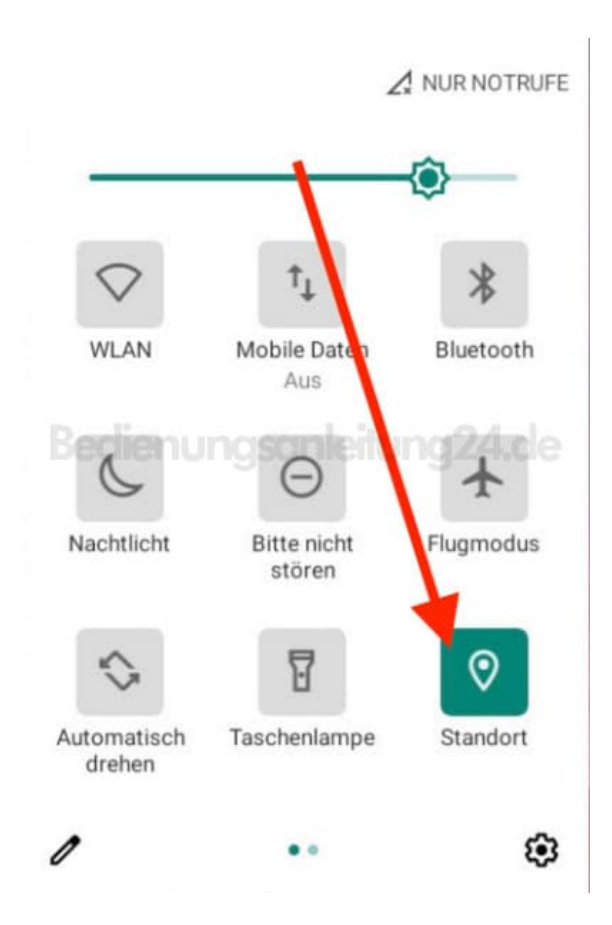

2. Ebenso kann die Funktion über die **Einstellungen** ein- oder ausgeschaltet werden.

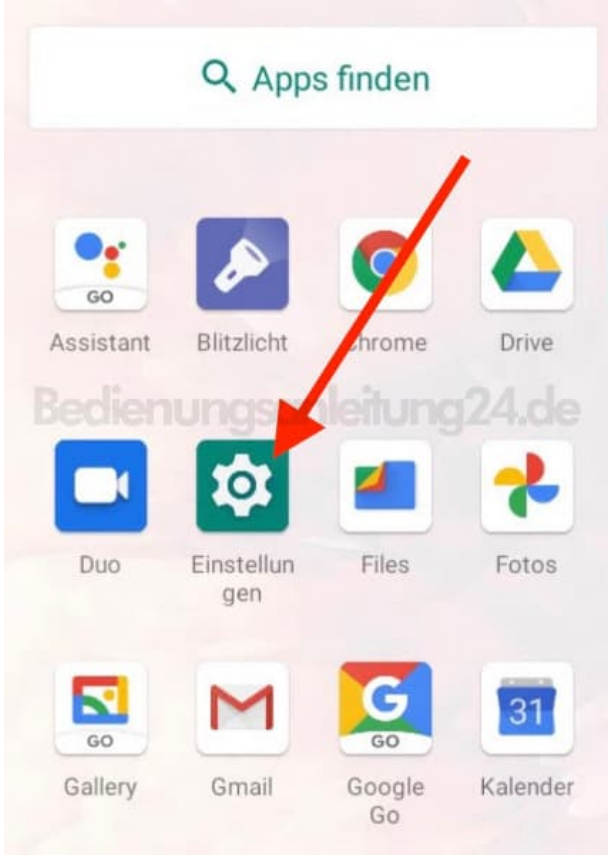

#### 3. Scrolle nach unten zum Menüpunkt Standort.

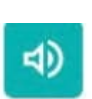

**IUIIC** Lautstärke, Vibration, Bitte nicht stören

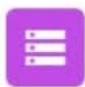

### Speicher 29 % belegt - 11,43 GB fre

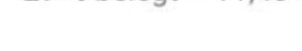

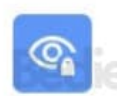

Datenschutz

Berechtigungen, Kontoaktivität,

## Standort

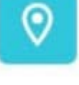

An: 3 Apps haben Zugriff auf den Standort

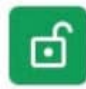

Sicherheit Displaysperre 4. Tippe auf den Schalter neben **Standort verwenden**.

Ist die Leiste farbig, ist die Funktion aktiv - der Schalter ist in der rechten Position.

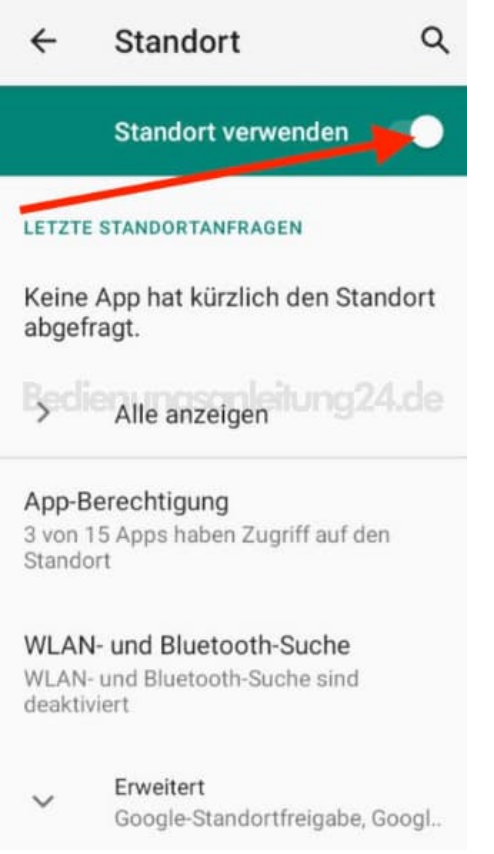

5. Ist die Leiste grau, ist die Funktion deaktiviert - der Schalter ist in der linken Position.

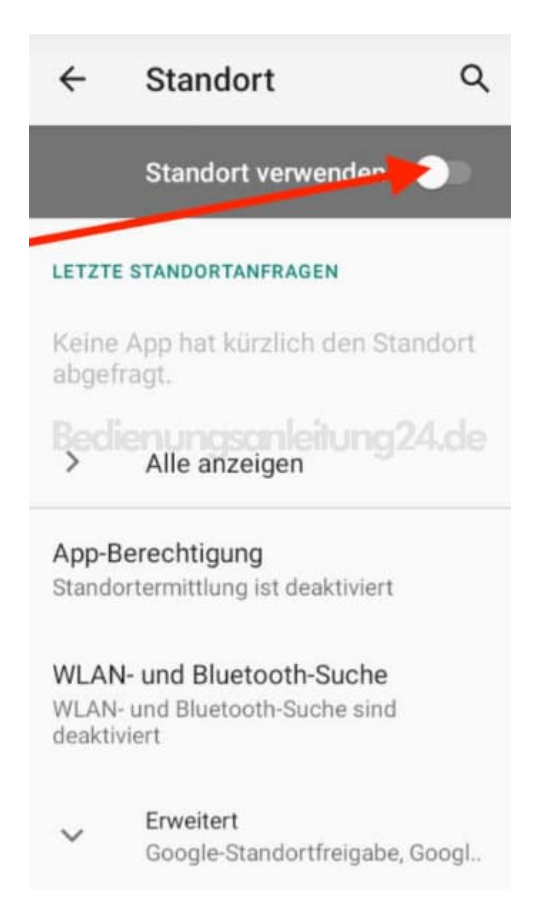